من البيانات التي لا يتم تسجيلها في قاعدة البيانات

. .. . .

الشعارات أو اسم الجهة صاحبة المستند

من البيانات التي لا يتم تسجيلها في قاعدة البيانات

. . . . . . .

## الرقم المسلسل، أو رقم كل صفحة مطبوعة أو تارٌخ الطباعة

من البيانات التي لا يتم تسجيلها في قاعدة البيانات

. . . .. .

البيانات التي يمكن اشتقاقها أو حسابها من بيانات أخرى

من البيانات التي لا يتم تسجيلها في قاعدة البيانات

.. . . . . .

الملاحظات والتوقيعات والتعليقات

#### من البيانات التي يتم تسجيلها في قاعدة البيانات

الشعارات أو اسم الجهة صاحبة المستند رقم الفاتوة التسلسلً البٌانات التً ٌمكن اشتقاقها أو حسابها من بٌانات أخرى المالحظات والتوقٌعات والعالقات

. . .

رقم الفاتورة التسلسلً

.

اللَّي ما تسجل هي: الرقم المسلسل؛ اللِّي فيها الترقيم تلقائي. من البيانات التي يتم تسجيلها في قاعدة البيانات

الشعارات أو اسم الجهة صاحبة المستند رقم الموظف البيانات التي يمكن اشتقاقها أو حسابها من بيانات أخرى الملاحظات والتوقيعات والعلاقات

> . .

. .

رقم الموظف

اللّي ما تسجل هي، رقم كل صفحة مطبوعة أو تاريخ الطباعة

من مشاكل البيانات

. . . .

## تكرار البيانات

. .

## من مشاكل البيانات

- ..
	- .
		- .
		- .
	- .
		-

## مشاكل إدخال البيانات

# من مشاكل البيانات

- - . .
		- .
			- .
			- .
			- .
			- .
			- .
		- .
		- .
		- .
		- .

## مشاكل الحذف للبيانات

## من مشاكل البيانات

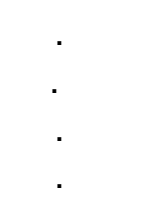

.

## مشاكل التعديل للبيانات

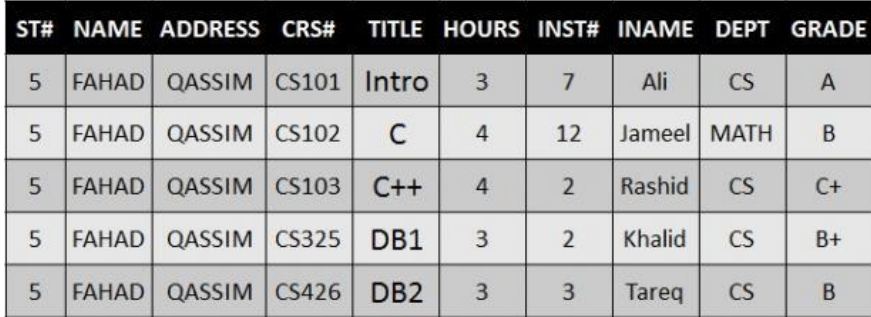

#### في الشكل، تلاحظ أن معلومات الطالب مذكورة مع كل مقرر يسجله؛ أي من مشاكل البيانات تمثلها هذه الحالة

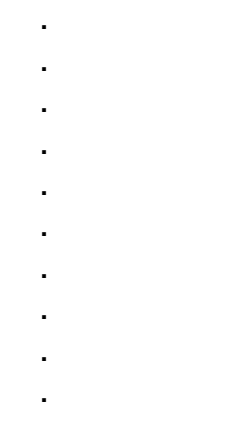

تكرار البيانات

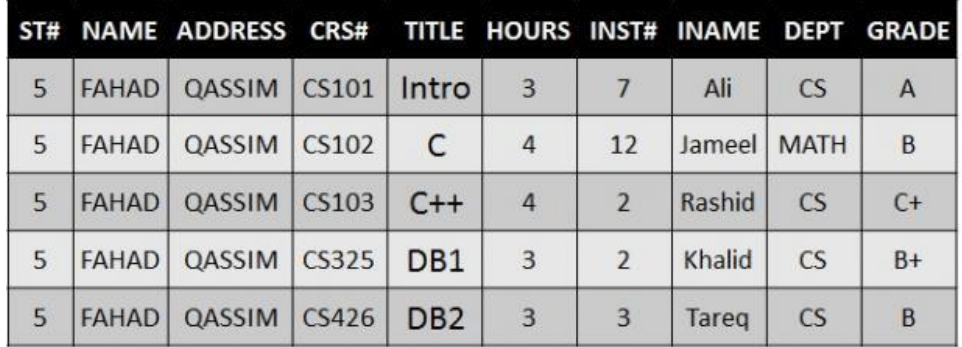

في الشكل، تلاحظ أننا لا نستطيع تسجيل بيانات مقرر لم يسجله طالب واحد على الأقل، أي من مشاكل البيانات يصف هذه الحالة

.

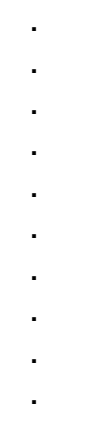

.

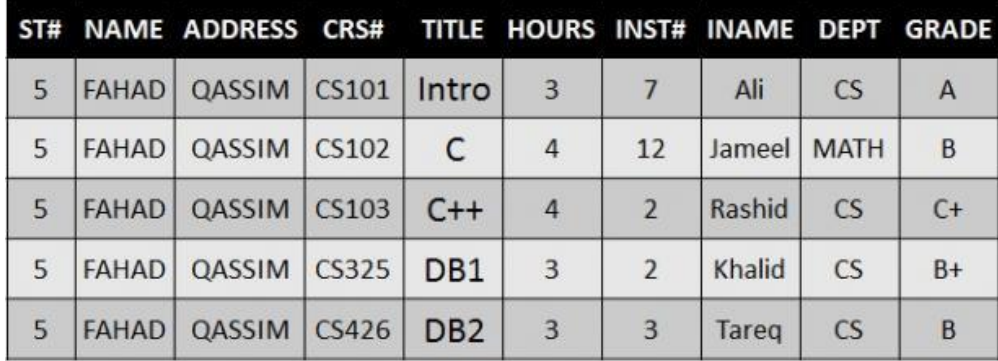

#### إدخال البيانات

في الشكل، تلاحظ أنه عند حذف بيانات طالب وحيد في مقرر ما، يتم حذف بيانات المقرر نهائياً ونفقد بياناته، أي من مشاكل البيانات يصف هذه الحالة

> . . . . .

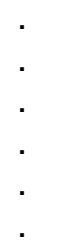

#### الحذف للببانات

.

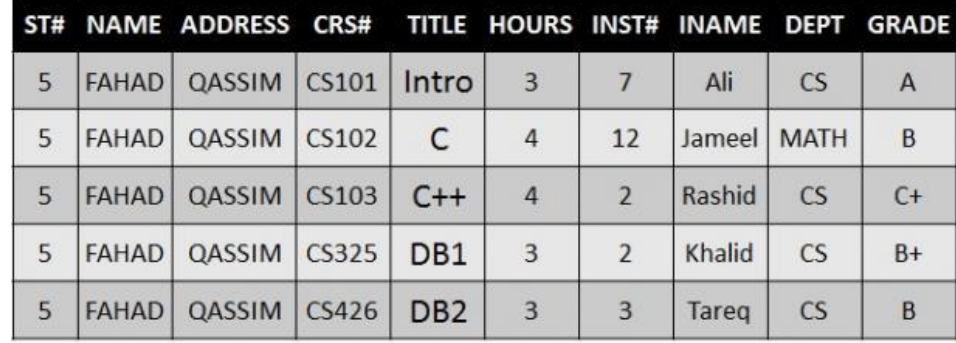

في الشكل، تلاحظ أنه عند تعديل بيانات مقرر أو طالب أو مدرس، يجب أن نجري نفس التعديلات في كافة مواضع تخزين تلك البيانات، أي من مشاكل البيانات يصف هذه الحالة

> . . . . . . . . . . . .

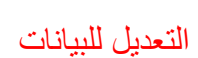

## من أسباب فقد البيانات

- .
- . .
	- .
- .
	- .

عدم اكتمال تنفيذ بعض العمليات التي تجري على البيانات فيروسات الحاسب

. . . . .

تعطل نظم البرامج

خطأ بشري في إدخال بيانات غير سليمة تعطل الأجهزة

(تعطل خطوط نقل البيانات (الشبكات كوارث طبيعية

من الإمكانيات المتاحة لاستعادة البيانات

. . .

النسخ الاحتياطي مفكرة النظام نقط االختبار

برنامج إدارة االستعادة من الإمكانيات المتاحة لاستعادة البيانات، آلية يستخدمها نظام إدارة قواعد البيانات ليسجل فيه عملية فحص النظام، واعتبار عملية الفحص الناجحة نقطة استرجاع ممكنة؛ تسمى

> . . . . . نقط االختبار

من الإمكانيات المتاحة لاستعادة البيانات، آلية يستخدمها نظام إدارة قواعد البيانات لتسجيل كافة التعاملات مع قاعدة البيانات؛ تسمى

- . . . . . . . . . .
- . .

مفكرة النظام

مجموعة من العمليات التي إما أن تتم معاً أو لا تتم إطلاقاً، لذلك عند حدوث العمليات إذا كان Commit ، وإال فإنها تتمRollback تأثٌرها ٌؤدي إلى ضٌاع أو تضارب البٌانات فإنها ال تتم

> . . . . . . . . . .

. . . حركة العمل حماية قاعدة البيانات من الاستخدام الخاطئ، أو الإضرار المتعمد للبيانات

> . . . . .

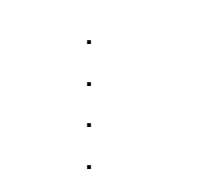

.

.

## أمن قاعدة البيانات من أنواع فقد البيانات

.

.

.

.

.

.

.

.

.

. .

.

## تسجيل بيانات غير صحيحة .<br>من أنواع فقد البيانات

.

. .

.

. .

.

. .

.

.

.

(التعاملات المجهضة (غير المتكملة

#### فناء قاعدة الببانات تعطل النظام مع سالمة قاعدة البٌانات من الوسائل المستخدمة في حماية قواعد البيانات، والتي تقيد التعامل مع البيانات الأصلية دون تعطيل عمليات الاستعلام؛ هي

- . . . . . . . .
	- . .

## استخدام الجداول الافتراضية بدلاً من الجداول الأصلية

.

## يستخدم مايكروسوفت أكسس لـ

- . . . . . . . . . .
	- .

#### إنشاء قاعدة بيانات

#### من الكائنات المستخدم في مايكروسوفت أكسس، وهو مكان لتخزين البيانات في القاعدة؛ يحتوي (حقول (أعمدة) وسجلات (صفوف

- . . .
	- . .

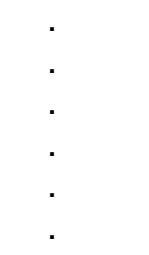

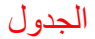

من الكائنات المستخدم في مايكروسوفت أكسس، وهو مكان يمكنك من إدخال البيانات وتحرير ها على شاشة المستخدم

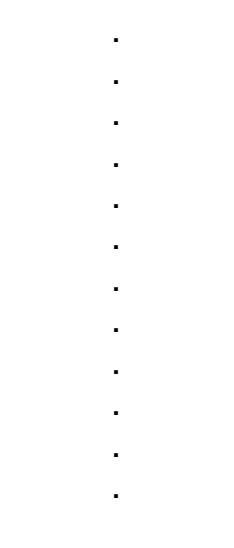

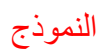

من الكائنات المستخدمة في مايكروسوفت أكسس، تستخدم لتنفيذ عمليات على البيانات في الجداول كحذف سجلات أو تحديثها أو إنشاء الجداول أو إلحاق سجلات بها

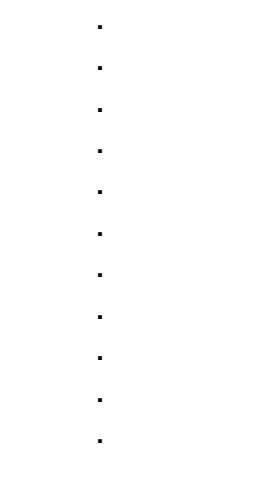

االستعالمات

#### من الكائنات المستخدمة في مايكروسوفت أكسس، و هي كائنات عرض وطباعة البيانات بأشكال وطرق وتنسيقات منوعة

. . . . . . . . . .

#### التقارير

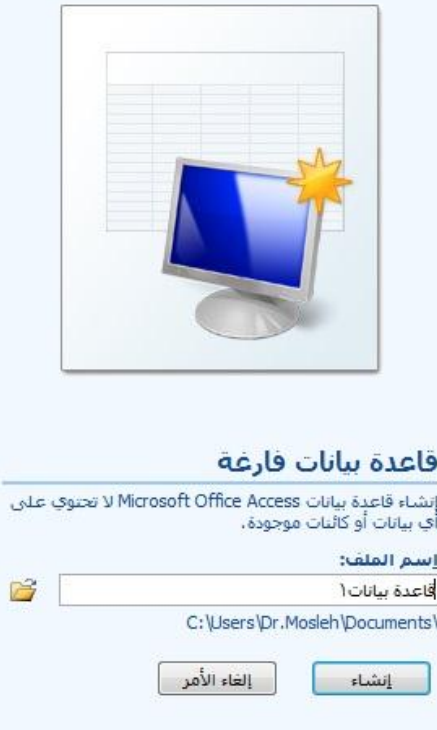

في الشكل، يتم

..

إنشاء ملف قاعدة بيانات جديد

عند اختيار قاعدة بيانات فارغة، يطلب منك تحديد

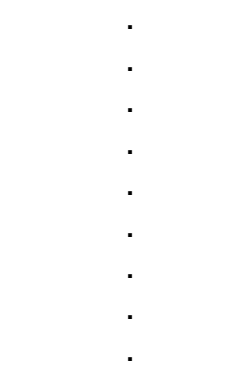

اسم وموقع ملف قاعدة البٌانات

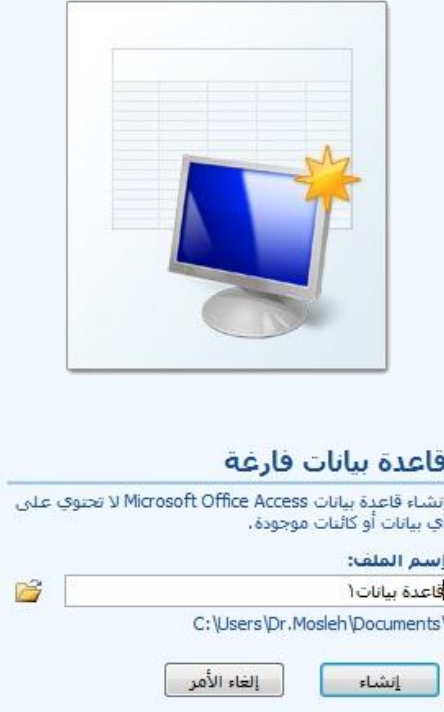

في الصورة تلاحظ أن اسم الملف هو: قاعدة بيانات1

وموقع الملف هو المسار اللي تحت اسم الملف؛ ونلاحظ أن المسار يحفظ الملف في مجلد "المستندات

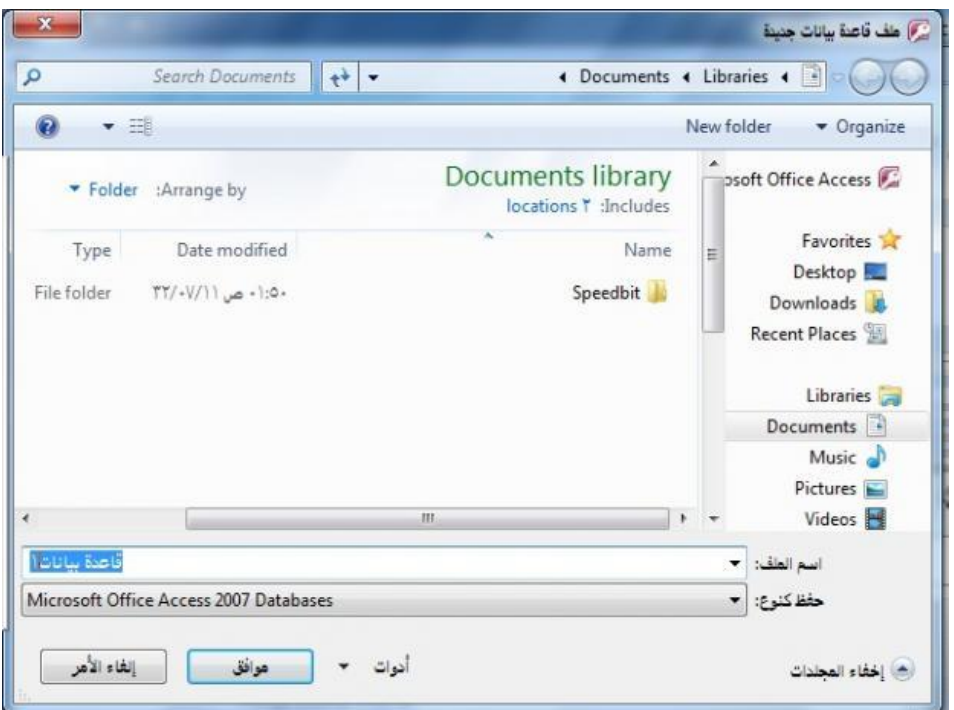

في الشكل، يتم تخزين ملف قاعدة البيانات في

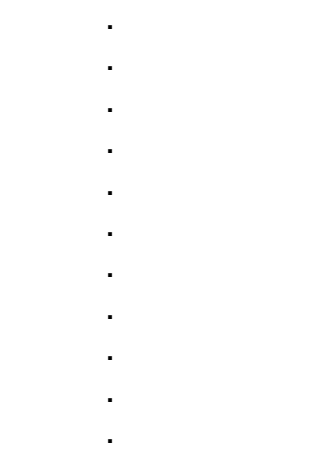

# Documents المستندات

**Contract Contract Contract** 

الاسم المعياري الذي يسمى به ملّف مايكروسوفت أكسس هو

ä,

 $\epsilon_{\rm{max}}$  $\mathcal{L}^{\text{max}}$  $\sim 10^7$  $\sim 10^{-11}$  $\sim 10^{-1}$  $\sim 10^{-1}$ 

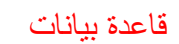

t, l. L.

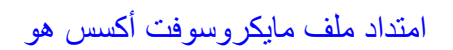

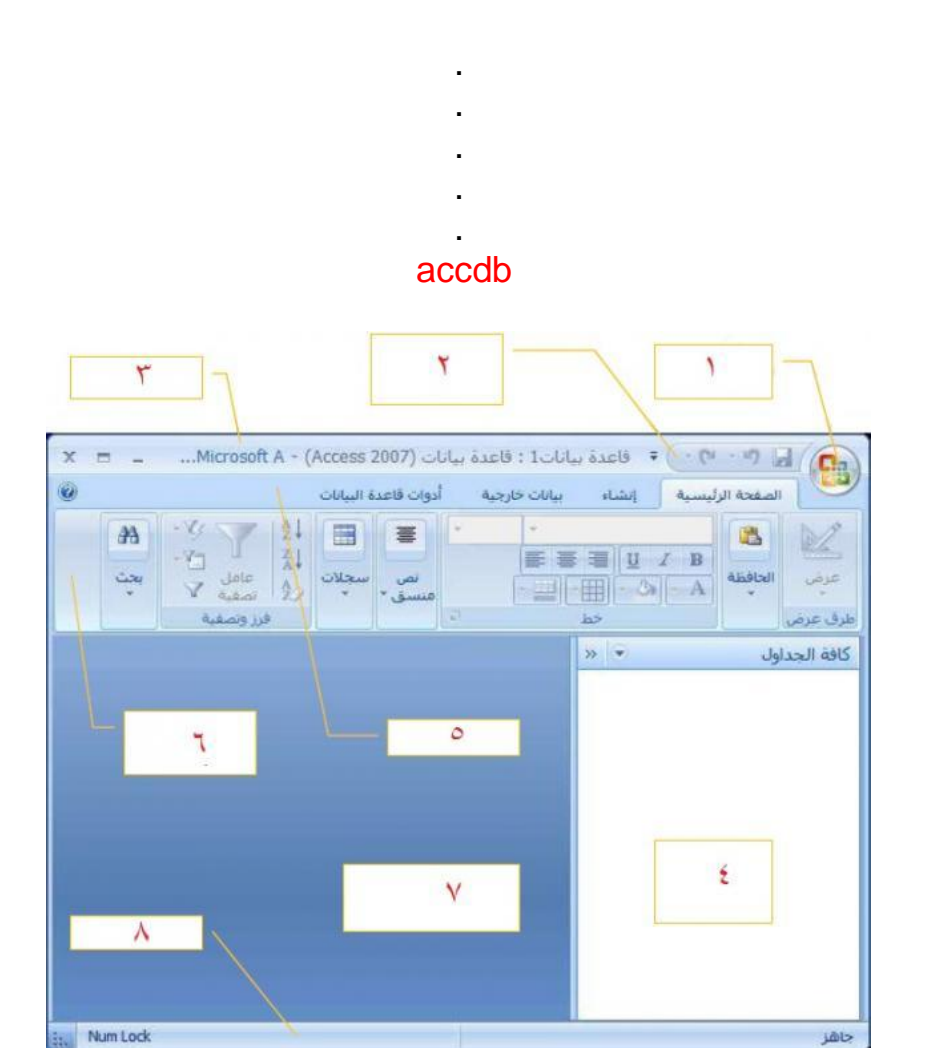

في الشكل؛ رقم (1) هو

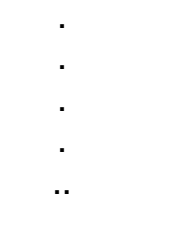

زر أوفيس

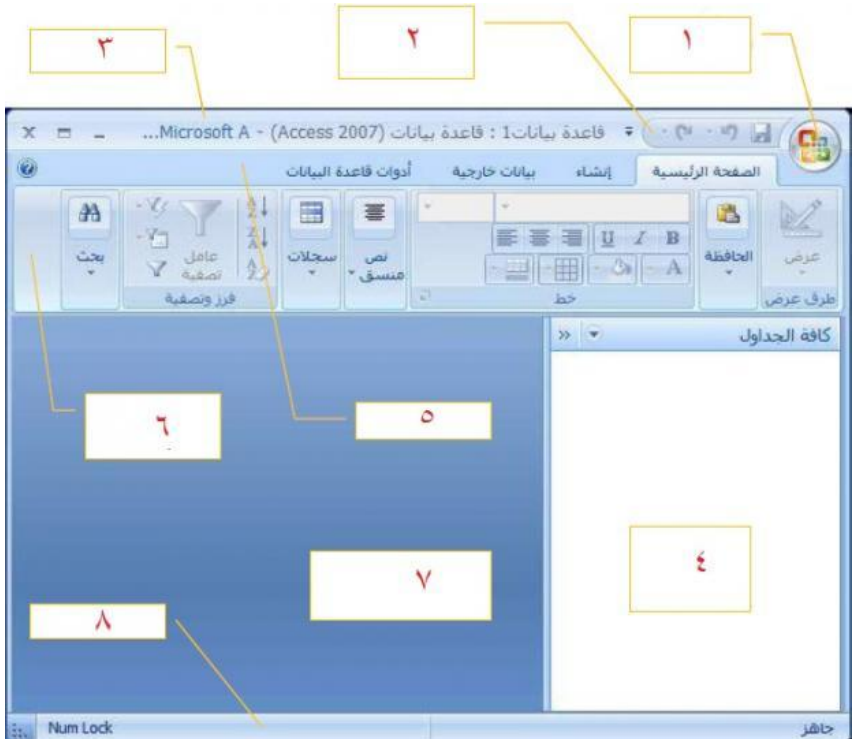

في الشكل؛ رقم (2) هو

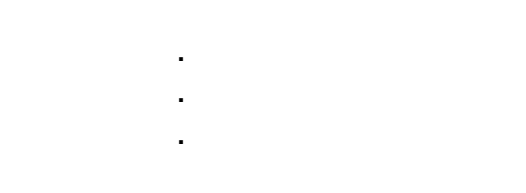

شريط أدوات الوصول السريع

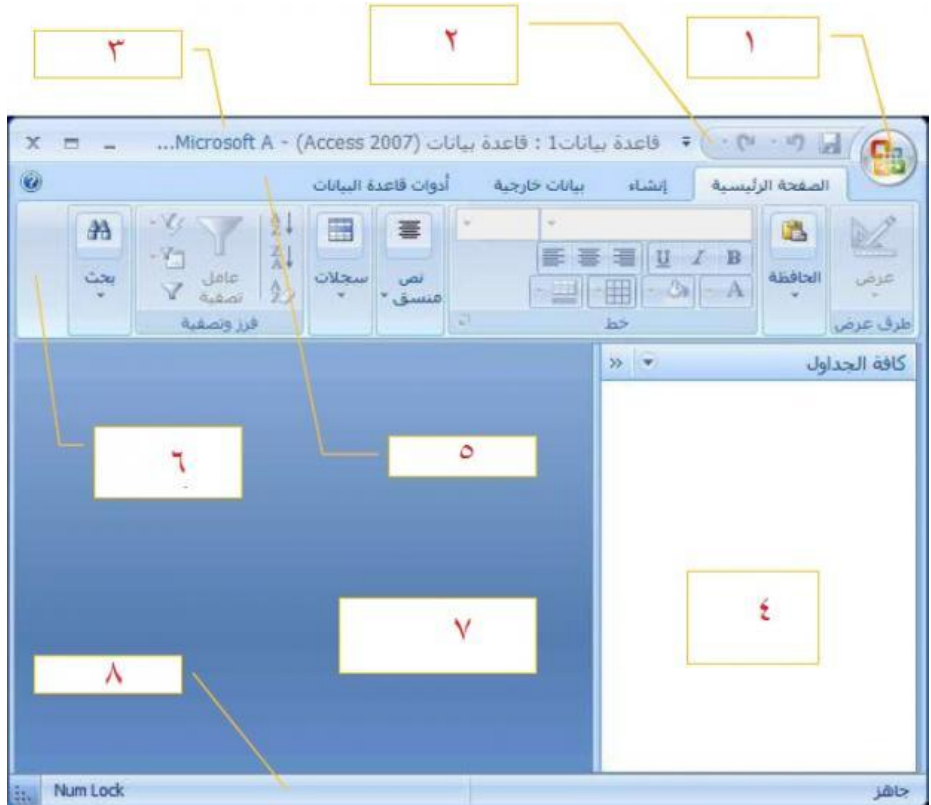

# في الشكل؛ رقم (3) هو

| ٠ |  |
|---|--|
| ٠ |  |
| ٠ |  |
| ٠ |  |
|   |  |

شريط العنوان

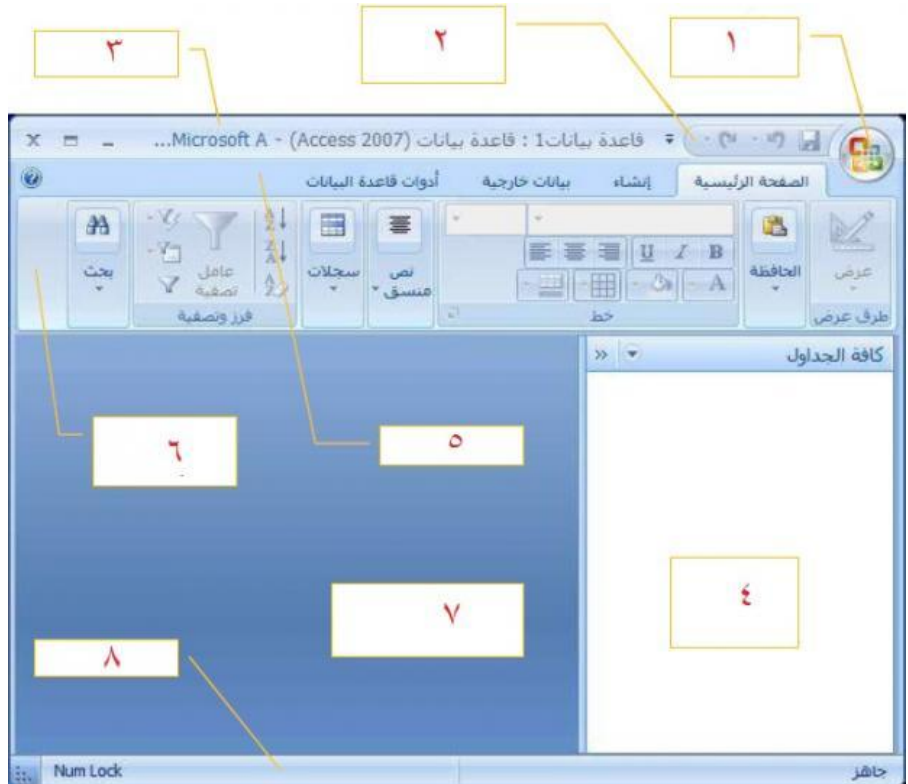

في الشكل؛ رقم (4) هو

جزء التنقل بين محتويات المستند

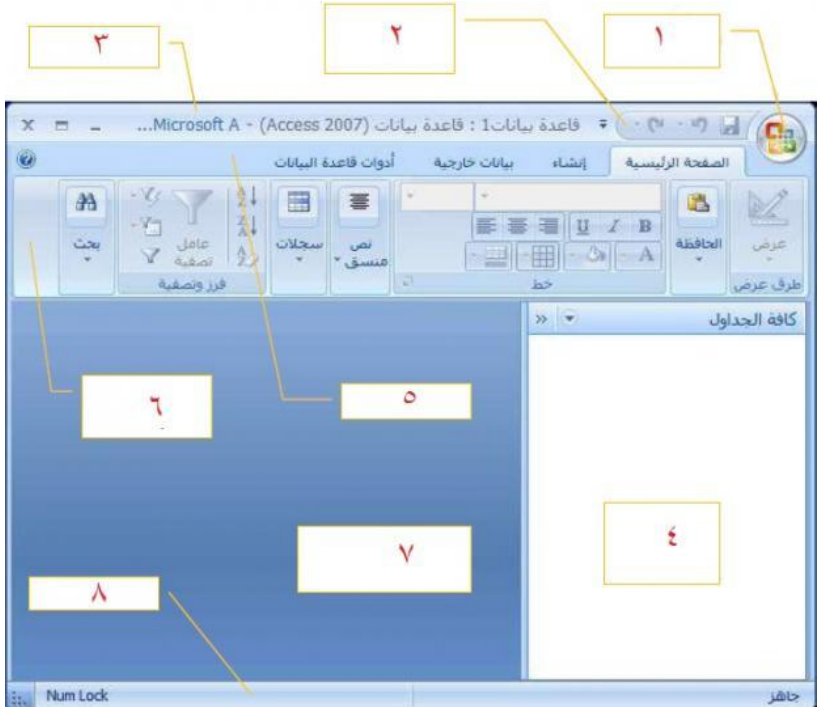

في الشكل؛ رقم (5) هو

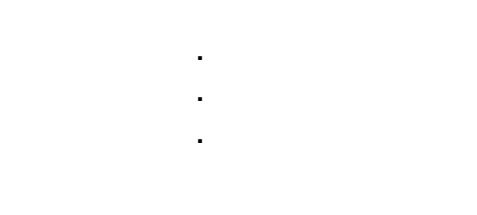

شريط التبويب

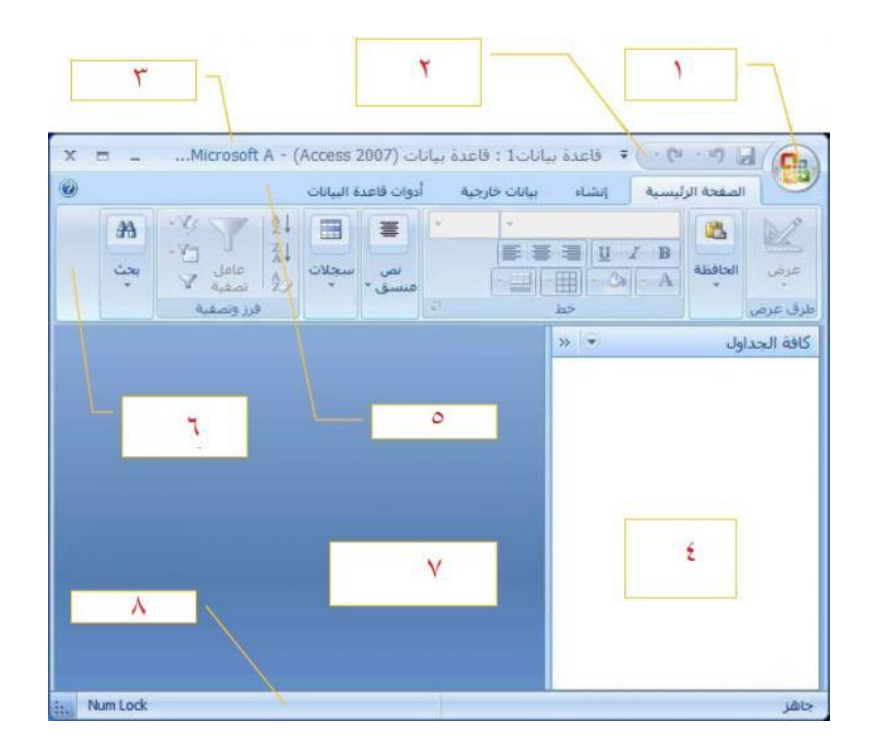

في الشكل؛ رقم (6) هو

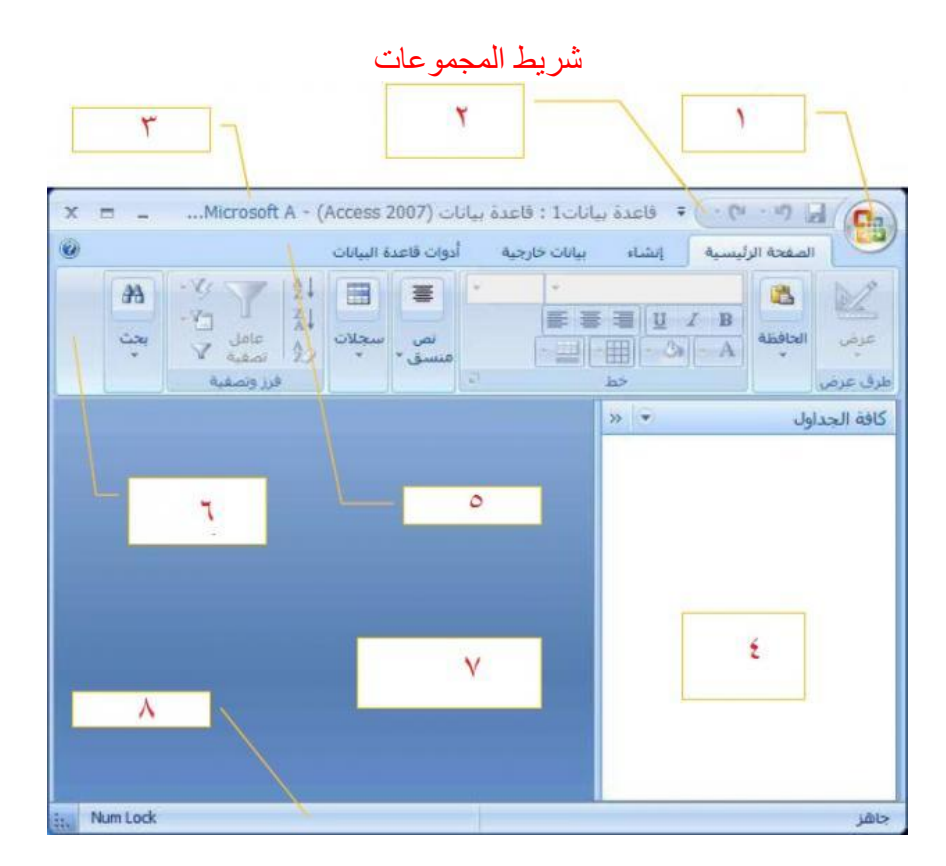

في الشكل؛ رقم (7) هو

. .

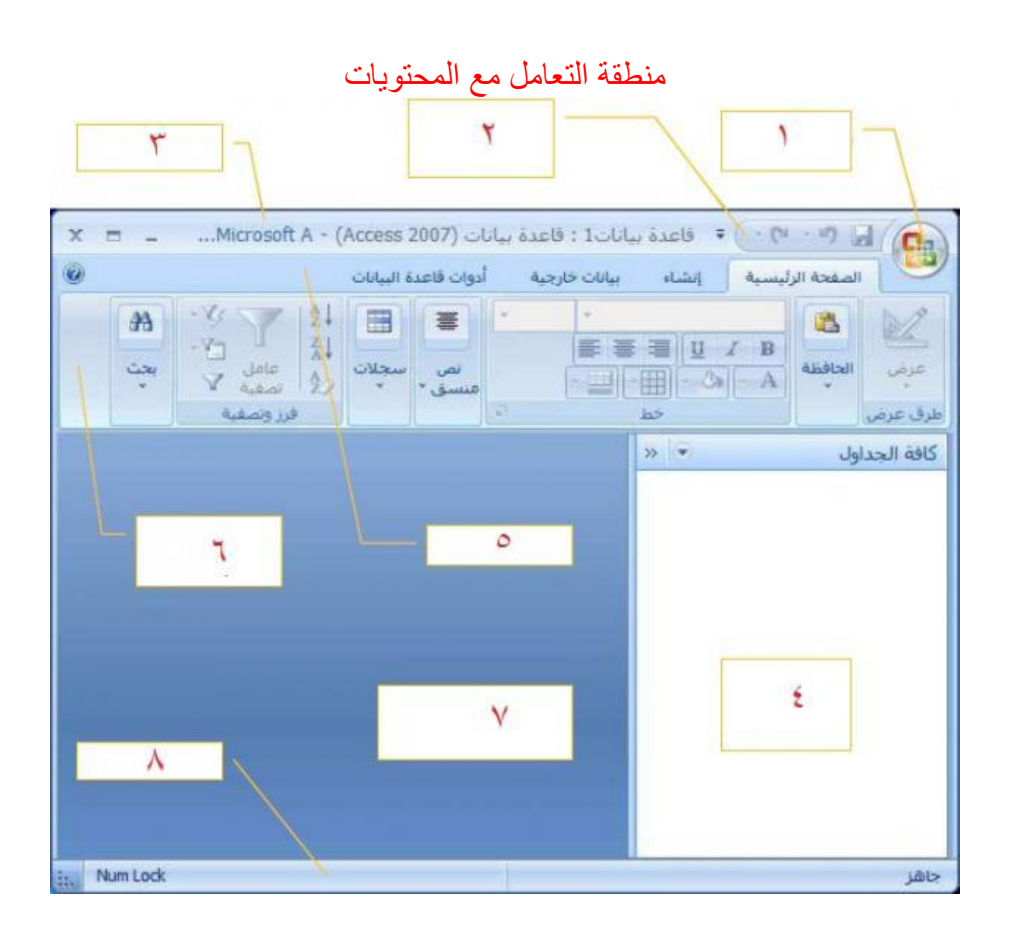

في الشكل؛ رقم (8) هو

. .

شرٌط الحالة

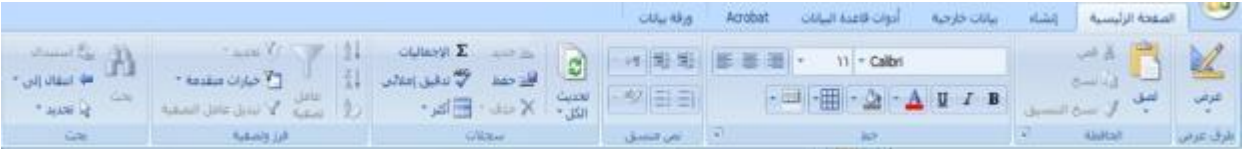

في الشكل، التبويب المستخدم

#### الصفحة الرئيسية

يمكن إنشاء جدول في مايكروسوفت أكسس عن طريق

. تبويب "إنشاء"، ثم "تصميم الجدول

.

إنشاء جدول فارغ جديد يكون في طريقة عرض

. . . .

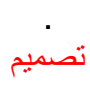

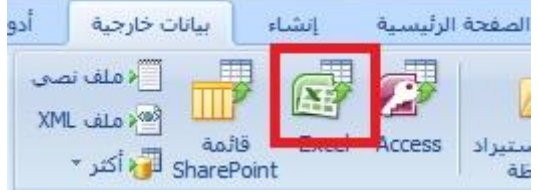

في الشكل، الأيقونة المحددة؛ هي

أيقونة استيراد ملف إكسل

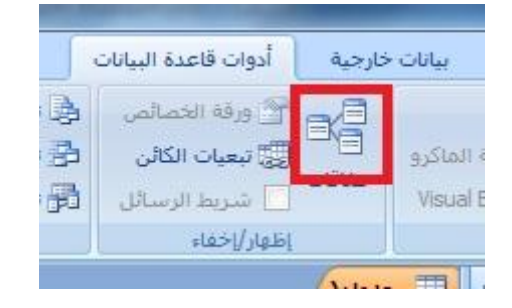

في الشكل، الأيقونة المحددة؛ هي . .

أيقونة إنشاء العلاقات

## ملف مايكروسوفت أكسس؛ يمكن أن يحتوي على

. .

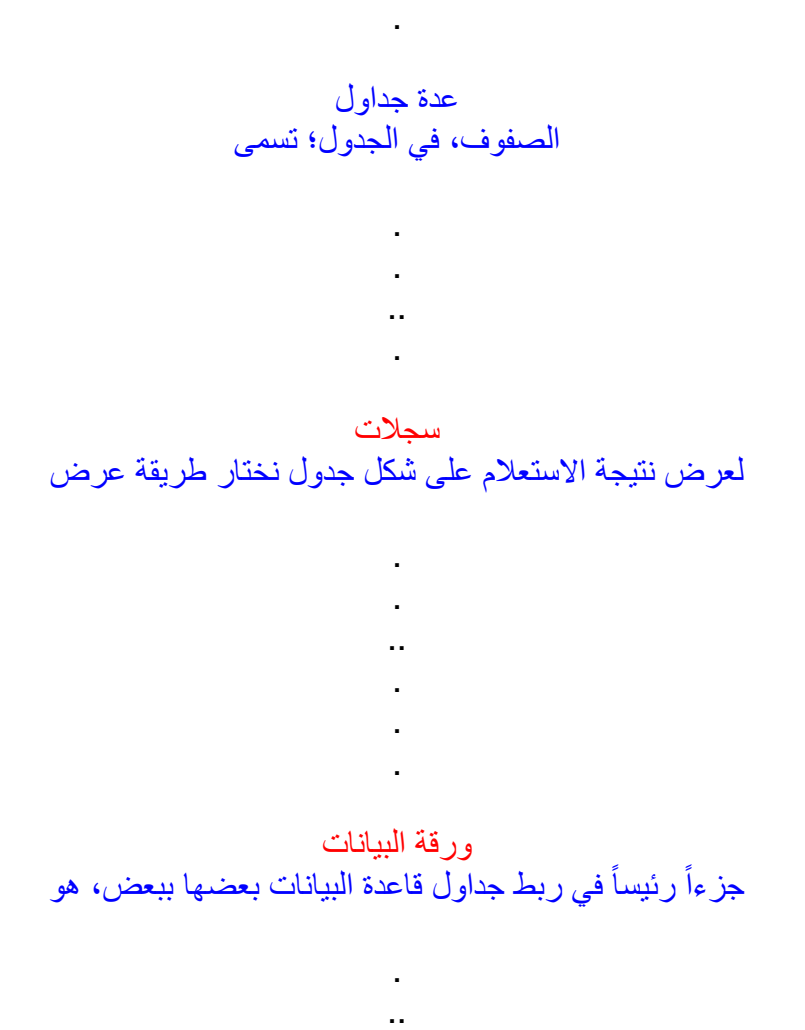

المفتاح الأساسي

.

الجدول في مايكروسوفت أكسس

. . . ..

يمكن ألا يحتوي على مفتاح أساسي، ولكن يوصى بشدة أن يحتوي على مفتاح أساسي (وحيد أو يتكون منّ أكثر من حقل) لربط الجداول معاً

هذا السؤال منسوخ من نموذج اختبار

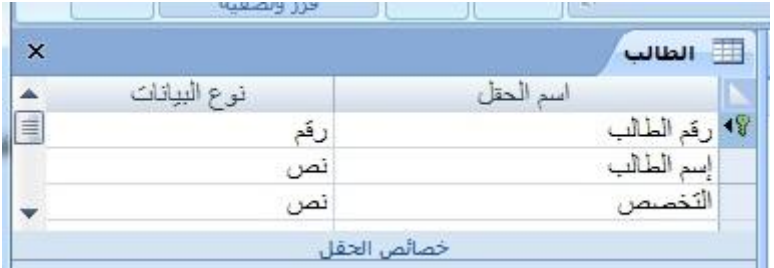

في الشكل، المفتاح الأساسي لجدول الطالب هو

. . .. .

رقم الطالب اللي جنبه صورة مفتاح هو المفتاح الأساسي

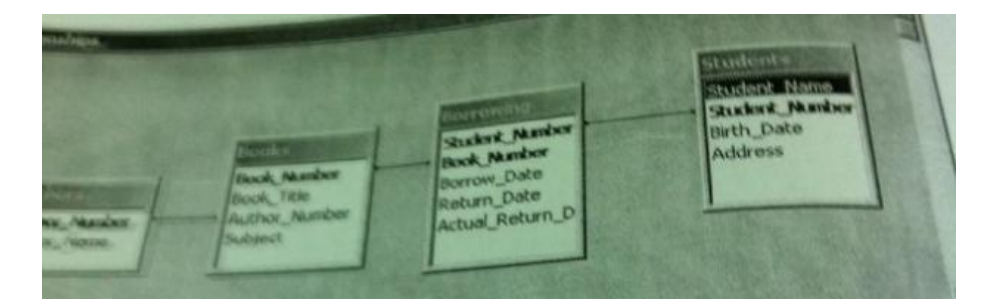

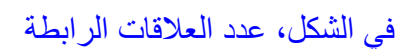

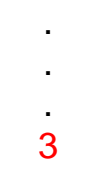

العلاقات هي الخطوط الواصلة بين الكيانات؛ بالصورة تلاحظ وجود 3 خطوط الحقل الذي ال تكون بجانبة صورة مفتاح هو

. . .

حقل عادي غير مفتاحي

آنتهى من مجهود أبو الحارث مراجعه من محاضره 8 الى 11

# شجون محمد